# **Designing a Remote I/O System**

In This Chapter. . . .

- Designing Your System
- Calculating the Power Budget
- What Modules Can Go In the Remote Bases

**<sup>1</sup> 2**

## **Designing Your System**

**Determine I/O Needed and How Many Masters & Slaves**

The first step in putting any system together is to at least establish a mental picture of the system components. You may even want to draw a diagram. Below is a drawing of a typical system with:

- one master module in the main base.
- main base has three input modules and two output modules, each with 16-points.
- first remote base has two input and two output modules--each with 8-points.
- second remote base has four 16-point modules--two input and two output.
- third remote base is identical to the first.

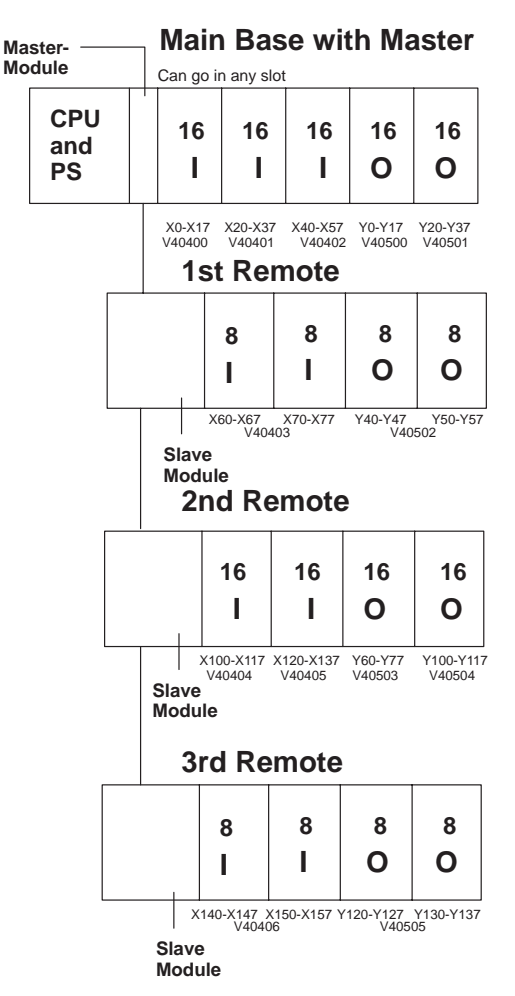

**Better Define Your Idea By Using Worksheets**

In Appendix A of this manual you will find a worksheet for planning the design of each of your remote I/O bases. We suggest that you photocopy this sheet and use it to map out the details of your system. Assuming this will be your procedure, this chapter will walk you through the process using the example visualized above. You will need the details from these worksheets when you set the switches on your hardware and you write the configuration code inside your ladder logic program.

Remote I/O Designing the System

Remote I/O<br>Designing the System

**Filling Out the Remote Slave Worksheet for Slave #1**

The following remote slave worksheet has been filled in to match the first remote I/O base of the example system.

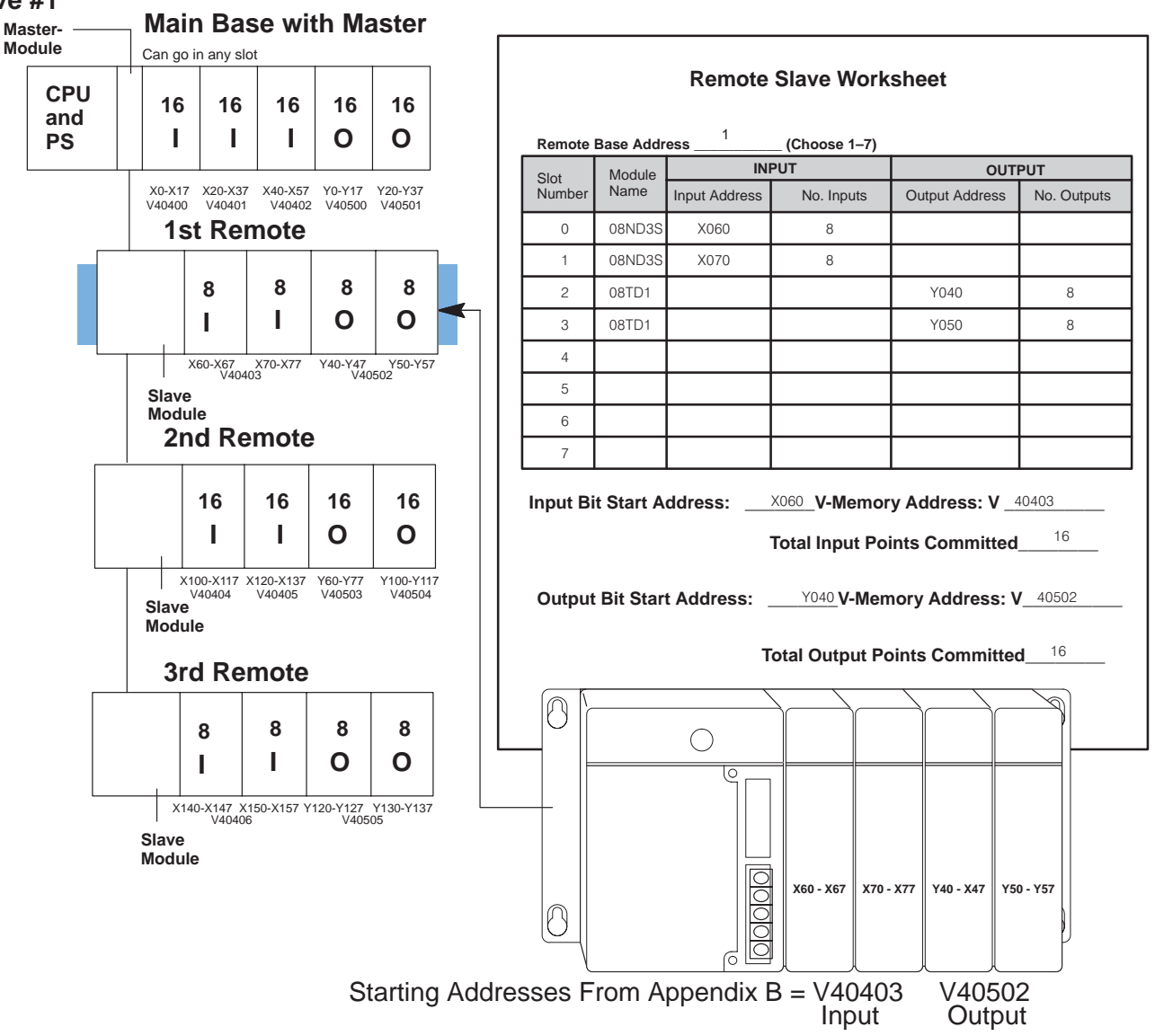

In this example, the CPU base has 80 points allocated to its input and output modules, which are automatically configured as points X0 thru X57 and Y0 thru Y37. Thus, the starting address for the first remote base inputs can start at X060 (or higher) and the starting address for outputs can be Y040 (or higher). Turning to Appendix B, you look up the V-memory addresses for these points in their respective input and output memory address charts. The far right-hand column of each of these charts shows the "bit start" address. For example, for the bit start address for input X060 you look for 060 on the far left-hand portion of the chart. There you find the cross-referenced register address: 40403. On the output chart, you find cross-reference Y040 with 40502. These numbers are filled in at the bottom of the worksheet. They will be used later in your ladder logic.

Now let's do the same thing for your second remote I/O base.

**Filling Out the Remote Slave Worksheet for Slave #2**

The following remote slave worksheet has been filled in to match the second remote I/O base of the example system.

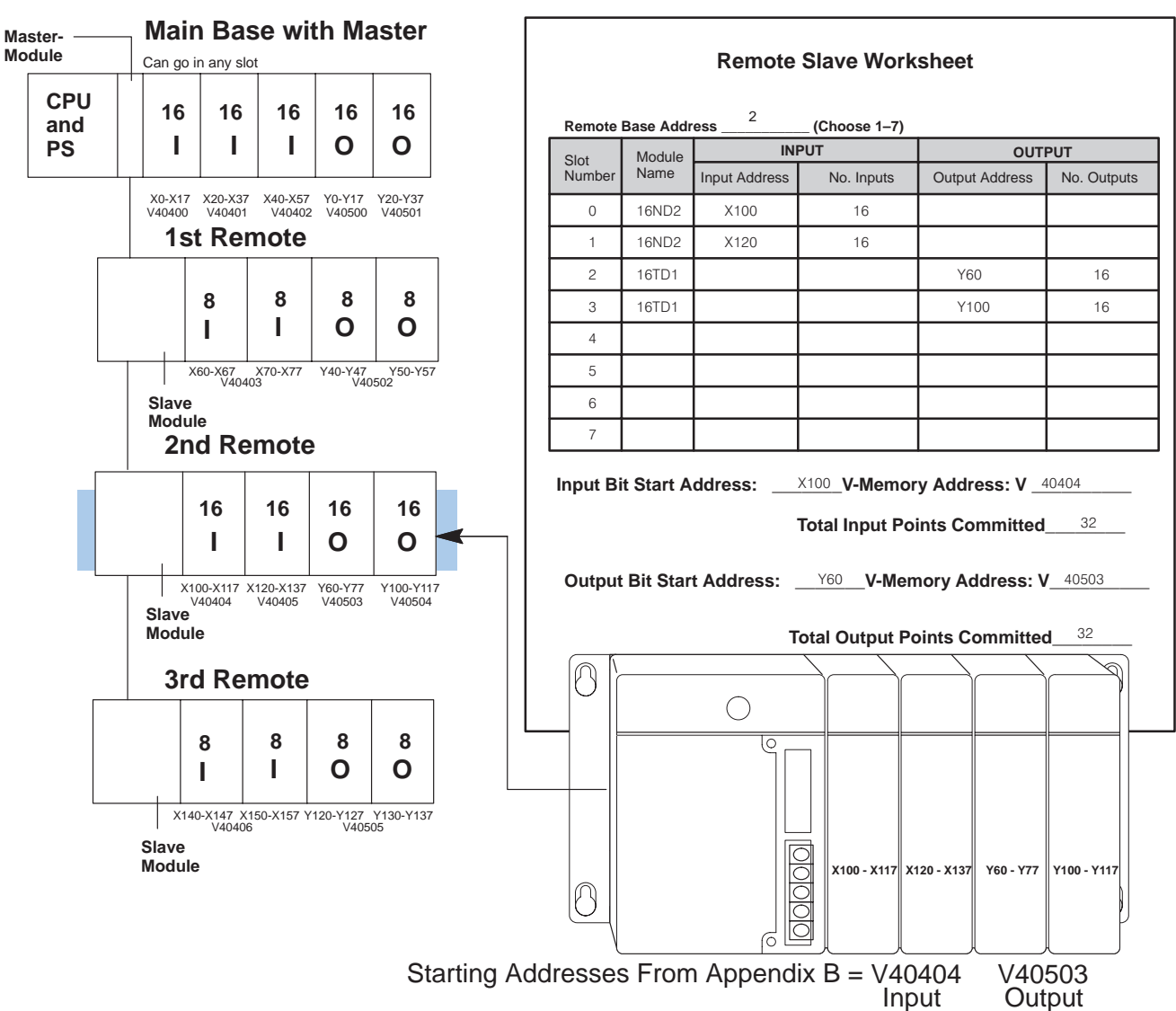

Remote Slave #1 has points X060 to X077 allocated to its inputs and points Y040 to Y057 allocated to its outputs. This means the starting address for the *second remote base inputs* is X100 (or higher) and the starting address for *outputs* is Y060 (or higher). Turning to Appendix B, you look up the V-memory addresses for these points in their respective input and output memory address charts, you find the starting address for the inputs to be V40404. On the output chart, you find cross-reference 060 with V40502. These numbers are filled in at the bottom of the worksheet.

Now let's do the same thing for third remote I/O base.

**Filling Out the Remote Slave Worksheet for Slave #3**

The following remote slave worksheet has been filled in to match the third remote I/O base of the example system.

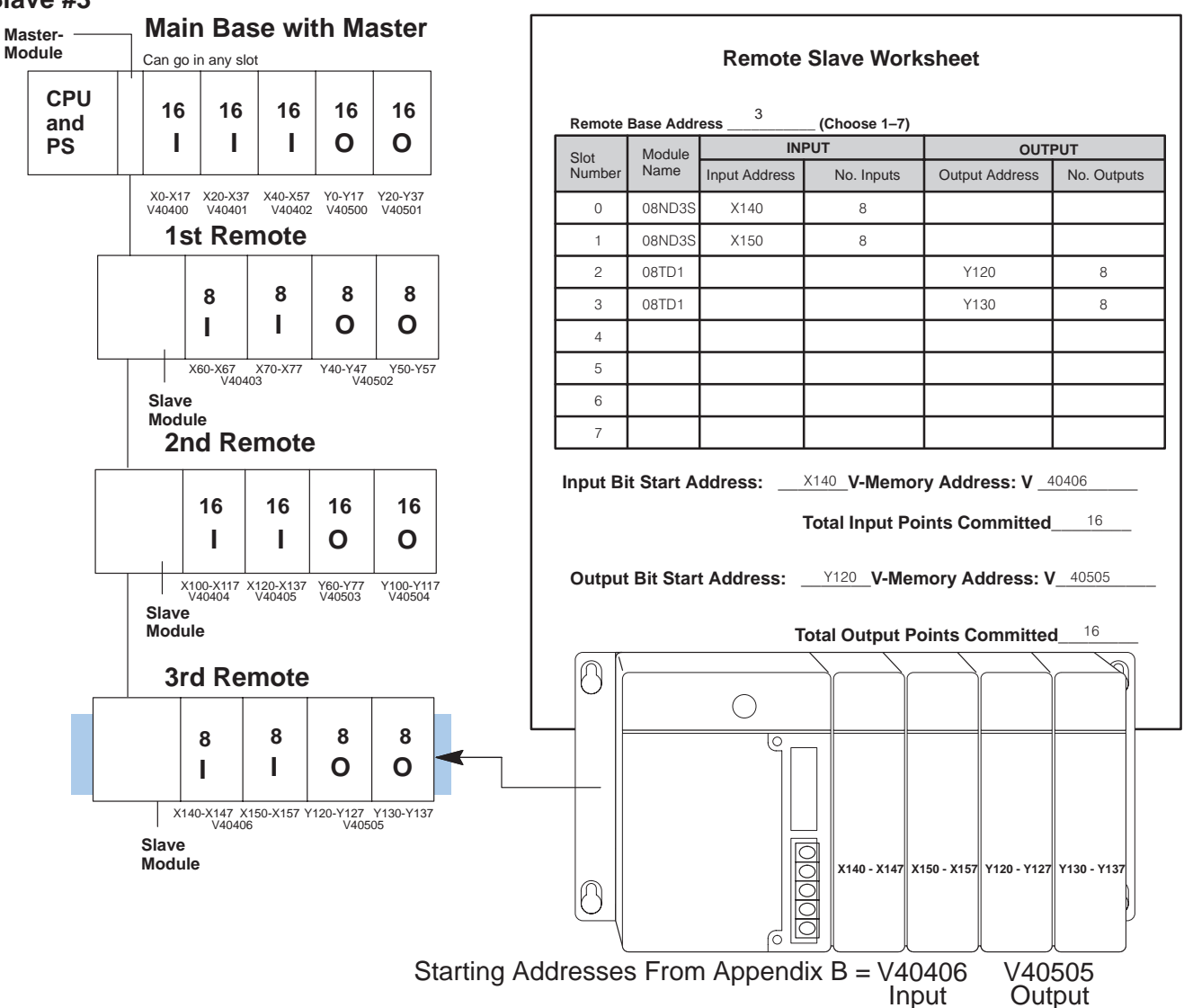

Remote Slave #2 has points X100 to X137 allocated to its inputs and points Y100 to Y117 allocated to its outputs. This means the starting address for the third base inputs is X140 (or higher) and the starting address for outputs is Y120 (or higher). Turning to Appendix B, you look up the V-memory addresses for these points in their respective input and output memory address charts, you find the starting address for the inputs to be V40406. On the output chart, you find cross-reference 120 with V40505. These numbers are filled in at the bottom of the worksheet.

### **Calculating the Power Budget**

When determining the types and quantity of I/O modules you will be using in the DL405 system, it is important to remember there is a limited amount of power available from the power supply to the system. We have provided a chart to help you easily see the amount of power you will have with your CPU, Expansion Unit or Remote Slave selection. At the end of this section you will also find an example of power budgeting and a worksheet showing sample calculations. **Managing your Power Resource**

> If the I/O you chose exceeds the maximum power available from the power supply you can resolve the problem by adding another base--either remote or expansion.

> **WARNING:** It is extremely important to calculate the power budget correctly. If you exceed the power budget, the system may operate in an unpredictable manner which may result in a risk of personal injury or equipment damage.

#### **CPU Power Specifications**

The following chart shows the amount of current **supplied** by the the DL405 CPU, Expansion unit or Remote Slave unit. Use this to calculate the power budget for your system. The Auxiliary 24V Power Source mentioned in the table can be used to power field devices or DL405 modules that require an external 24VDC. (Check the terminal strip wiring diagrams shown in Chapter 3 for the location of these terminals.)

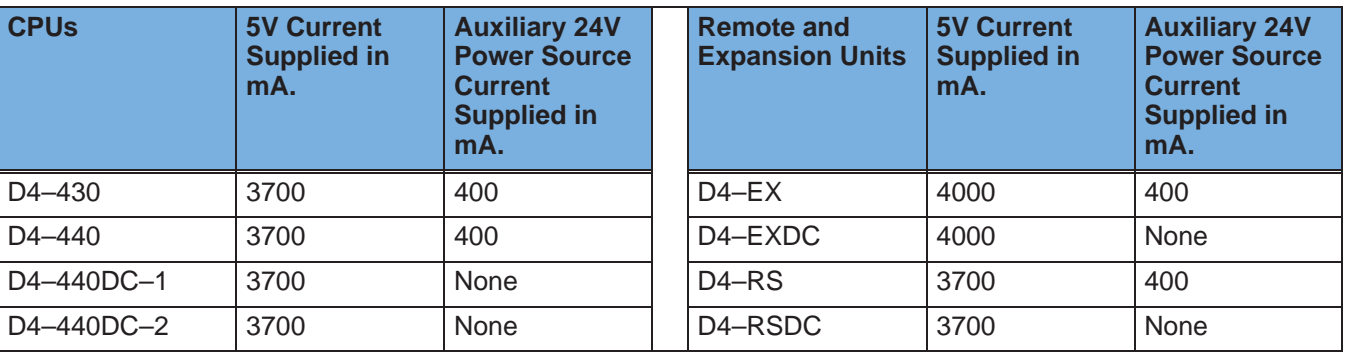

**Module Power Requirements** The chart on the next page shows the amount of maximum current **required** for each of the DL405 modules. Use this information to calculate the power budget for your system. If an external 24VDC power source is required, you can use the built-in 24VDC auxiliary supply from the CPU or the Remote Slave as long as the power budget is not exceeded.

**NOTE:** Not all of the modules shown in the following table can be used in a Remote base. Check page 2–9 for module placement restrictions.

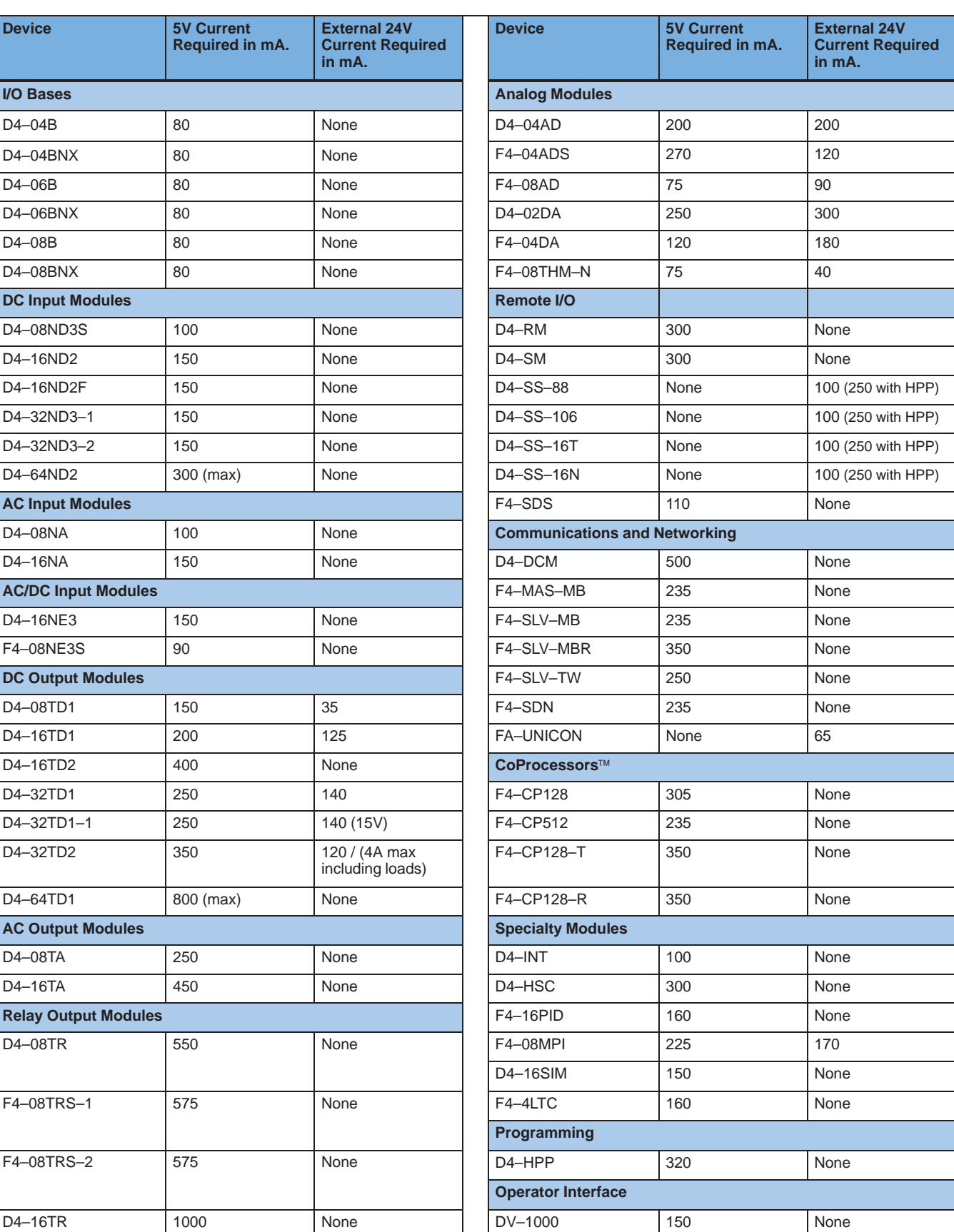

**Power Budget Calculation Example**

**2–8**

The following example shows how to calculate the power budget for the first slave unit of a remote I/O system.

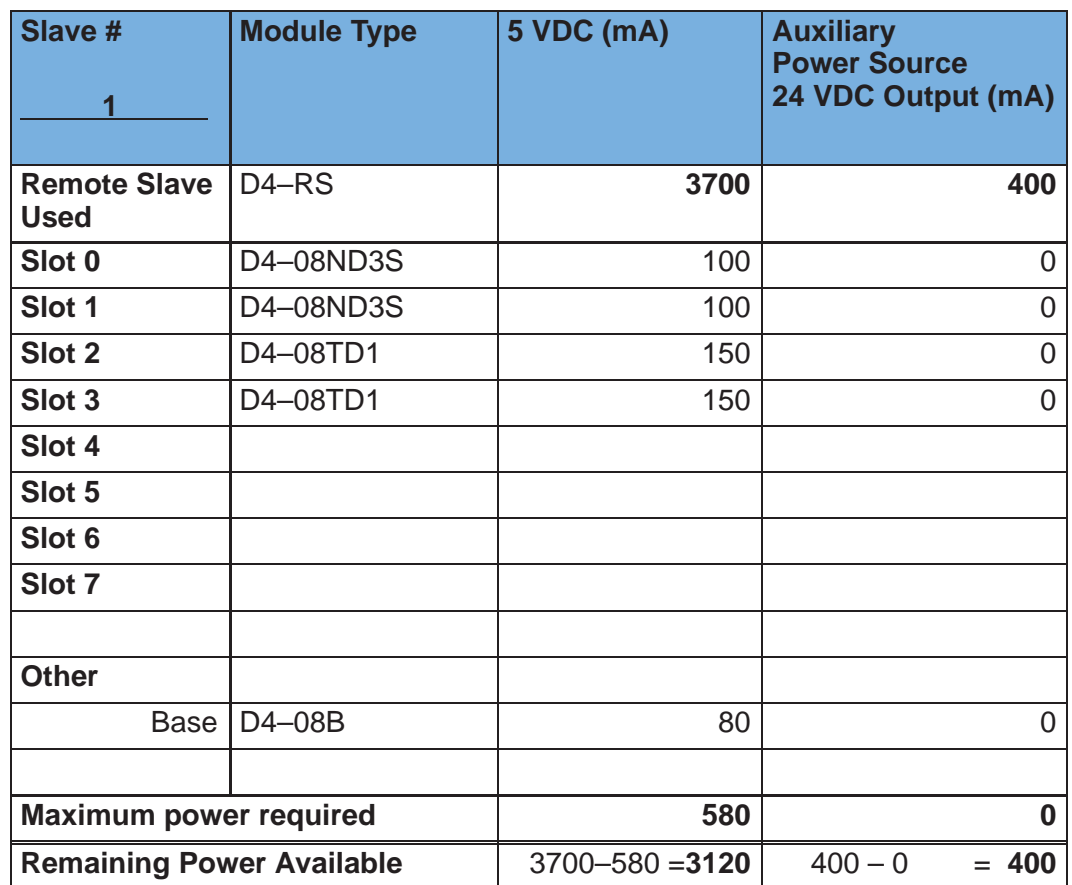

- 1. Using the tables at the beginning of the Power Budgeting section of this chapter fill in the information for the CPU/Remote Slave, I/O modules, and any other devices that will use system power including devices that use the 24 VDC output. Pay special attention to the current supplied by either the CPU, Expansion Unit, and Remote Slave since they do differ. Devices which fall into the "**Other**" category are devices such as the Base and the Handheld programmer which also have power requirements but do not directly plug into the base.
- 2. Add the current columns starting with Slot 0 and put the total in the row labeled "**Maximum power required**"**.**
- 3. Subtract the row labeled "**Maximum power required**" from the row labeled "**CPU/Expansion Unit/Remote Slave Used**". Place the difference in the row labeled **"Remaining Power Available**".
- 4. If **"Maximum Power Required"** is greater than "**CPU/Expansion Unit/Remote Slave Used**" in any of the three columns, the power budget will be exceeded. It will be unsafe to used this configuration and you will need to restructure your I/O configuration.

### **Which Modules Can Go In the Remote Bases**

The most commonly used I/O modules for the DL405 system (AC, DC, AC/DC, Relay and Analog) can be used in the remote I/O bases. The table below lists by category those modules that can be used in the remote I/O base.

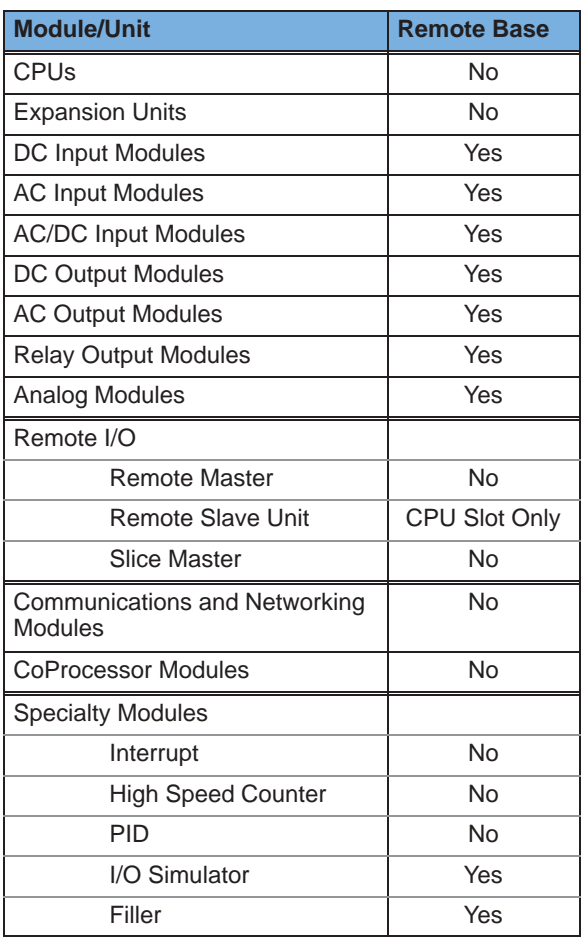

**NOTE:** The User Manual for Analog I/O Modules discusses scan times for updating analog I/O data for modules that have been installed in *local or expansion bases*. Please be aware that the **scan times for updating are different for remote I/O modules installed in remote bases**. The CPU scan is asynchronous with the remote scan by the master module. Thus, an analog input module installed in a remote base, for example, may not have its data updated by the CPU "once every scan per channel" as stated in the user manual. The CPU scan may, in fact, cycle several times while the remote scan is taking place. You should take this into account in applications where the timing is critical.